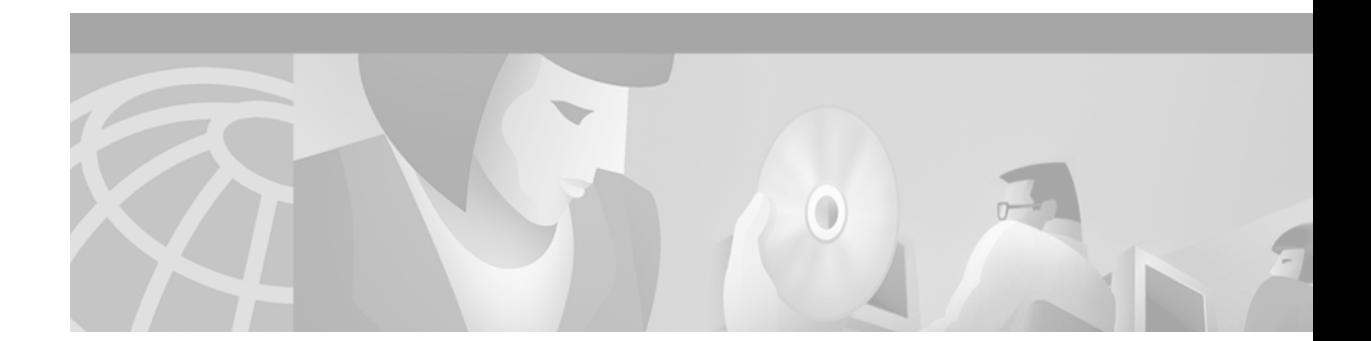

# **Release Notes for Cisco Catalyst 4224 Access Gateway Switch for Cisco IOS Release 12.1(5)YE3**

#### **October 8, 2001**

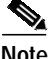

**Note** You can find the most current Cisco IOS documentation on Cisco.com. This set of electronic documents may contain updates and modifications made after the hard-copy documents were printed.

These release notes for the Cisco Catalyst 4224 Access Gateway Switch describe the enhancements provided in Cisco IOS Release 12.1(5)YE3. These release notes are updated as needed.

## **Contents**

These release notes describe the following topics:

- **•** [Introduction, page 2](#page-1-0)
- **•** [System Requirements, page 2](#page-1-1)
- **•** [New and Changed Information, page 3](#page-2-0)
- **•** [Important Notes, page 5](#page-4-0)
- **•** [Caveats, page 12](#page-11-0)
- **•** [Related Documentation, page 13](#page-12-0)
- **•** [Obtaining Documentation, page 24](#page-23-0)
- **•** [Obtaining Technical Assistance, page 25](#page-24-0)

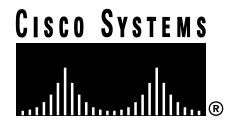

# <span id="page-1-0"></span>**Introduction**

The Cisco Catalyst 4224 Access Gateway Switch is an Ethernet switching router that provides Voice over IP (VoIP) gateway and IP telephony services. It is designed to be part of a centralized Cisco CallManager application.

# <span id="page-1-1"></span>**System Requirements**

This section describes the system requirements for Cisco IOS Release 12.1(5)YE3 and includes the following sections:

- **•** [Memory Recommendations, page 2](#page-1-2)
- **•** [Supported Hardware, page 2](#page-1-3)
- **•** [Determining the Software Version, page 2](#page-1-4)

### <span id="page-1-2"></span>**Memory Recommendations**

*Table 1 Minimum Memory Recommendations for the Cisco Catalyst 4224 Access Gateway Switch*

| <b>Platforms</b>                    | <b>Image Name</b>       | Software Image        | Flash<br>Memory<br>Recommended | <b>DRAM</b><br>Memory<br>Recommended | Runs<br>From |
|-------------------------------------|-------------------------|-----------------------|--------------------------------|--------------------------------------|--------------|
| Cisc <sub>0</sub> c <sub>4224</sub> | IP Plus (standard)      | $c4224-$ isx3-mz      | 32 MB Flash                    | 64 MB DRAM                           | RAM          |
|                                     | IP Plus / $FW$          | $c4224$ -io3sx3-mz    | 32 MB Flash                    | 64 MB DRAM                           | RAM          |
|                                     | IP Plus / IP sec $56$   | $c4224 - isx356i-mz$  | 32 MB Flash                    | 64 MB DRAM                           | RAM          |
|                                     | IP Plus / IPsec 56 / FW | $c4224$ -io3sx356i-mz | 32 MB Flash                    | 64 MB DRAM                           | RAM          |
|                                     | IP Plus / 3DES          | $c4224 - ik2sx3-mz$   | 32 MB Flash                    | 64 MB DRAM                           | RAM          |
|                                     | IP Plus / $3DES / FW$   | $c4224 - ik203sx3-mz$ | 32 MB Flash                    | 64 MB DRAM                           | RAM          |

#### <span id="page-1-3"></span>**Supported Hardware**

Cisco IOS Release 12.1(5)YE3 supports:

**•** Cisco Catalyst 4224 Access Gateway Switch

## <span id="page-1-4"></span>**Determining the Software Version**

To determine the version of Cisco IOS software running on your Cisco Catalyst 4224 Access Gateway Switch, log in to the Cisco Catalyst 4224 Access Gateway Switch and enter the **show version** EXEC command:

```
Router> show version
Cisco Internetwork Operating System Software
IOS (tm) 12.1(5) Software (c4224-isx3-mz), Version 12.1(5)YE3, RELEASE SOFTWARE
```
# <span id="page-2-0"></span>**New and Changed Information**

The following sections list the new hardware and software features as well as bug fixes in Cisco IOS Release 12.1(5)YE and subsequent releases.

## **New Hardware Features in Cisco IOS Release 12.1(5)YE**

Cisco IOS Release 12.1(5)YE supports the Catalyst 4224 Access Gateway Switch.

## **New Software Features in Cisco IOS Release 12.1(5)YE1**

Cisco IOS Release 12.1(5)YE1 supports Survivable Remote Site Telephony (SRST).

## **New Software Features in Cisco IOS Release 12.1(5)YE2**

Cisco IOS Release 12.1(5)YE2 supports:

- **•** CLI to disable 8 Port FXS Module voice ports
- **•** Inline power for 24 phones of 7910/7940/7960 family
- **•** Firewall feature set: NAT, Proxy, CBAC, and IDS

## <span id="page-2-1"></span>**Bug Fixes**

This section lists bugs that have been fixed or resolved in the various software releases for the Catalyst 4224.

#### **Bug Fixes in Cisco IOS Release 12.1(5)YE2**

The following reported bugs have been fixed or resolved in Cisco IOS Release 12.1(5)YE2:

**•** CSCdu66264

New DSP (3.3.81) with echo canceller fix and FAX relay fix.

**•** CSCdu68219

Ports do not work after reloading the gateway.

**•** CSCdu89151

Loss of IP connectivity within the same VLAN of the Catalyst 4224.

The Catalyst 4224 connects multiple devices within the same VLAN. At some point, a device can lose IP connectivity to other devices connected to the same switch; however, this same device retains IP connectivity to the switch itself. Other devices connected directly to this switch lose IP connectivity to the failed device, yet these other devices maintain IP connectivity with each other. Remote devices maintain IP connectivity to all devices connected to the switch.

**•** CSCdv01742

IP phones in fallback mode connected to the Catalyst 4224 are unable to transfer calls.

When IP phones are connected to the Catalyst 4224 and they are operating in fallback mode, these phones lose the ability to transfer calls. If a user tries to transfer to an invalid directory number, the transferring phone receives a reorder tone but is able to resume the original call. However, if the user enters a valid directory number, both the calling phone and the transferring phone are disconnected.

**•** CSCdv02746

ISDN BRI on the Catalyst 4224 cannot receive calls on the second B-channel.

This problem occurs in a Catalyst 4224 with an ISDN BRI interface module. The first B-channel of the BRI interface module can receive calls, but the second B-channel cannot. When a call is sent to the second B-channel number, the router sees two ISDN SETUP messages approximately 3 seconds apart. For the first SETUP message, the router does not answer. For the second SETUP message, the router responds with a DISCONNECT with Cause  $i = 0x80A2$  (No circuit/channel available). All the ISDN SETUP messages for both calls contain the channel  $id = 0x89$ .

At this point, if someone tries to call the first B-channel number again, the call will not work. You have to perform a **shut**/**no shut** to the BRI interface before the first B-channel can receive calls again. In addition, you will have to wait for some time before you can call the router. If you call the first B-channel right after Layer 2 is up, the router will respond with a DISCONNECT message with Cause  $i = 0x80AF$  (Quality of service unavailable). This error occurs because the VTSP still shows that the router is in the S\_CONNECT state. Only after a while does the router go back to a normal state, and call can be place to the first B-channel again. This behavior is cyclical.

From the **show** and **debug** commands, it appears that the router did not release the CCB for the first call to the first B-channel. The **sh isdn status** command shows that there are no Layer 3 calls active, but there is still a CCB present for the VOICE. This occurs only after a call is placed to the second B-channel of the BRI interface.

**•** CSCdv08920

FXO supervisor disconnect fails on incoming calls.

Incoming calls to the FXO port may ring a device such as an IP phone connected to the Catalyst 4224. If the caller goes back on-hook within a few seconds, the called phone continues to ring. The remote on-hook is apparently not being detected.

**•** CSCdv12080

IP phones are not getting powered up.

#### **Bug Fixes in Cisco IOS Release 12.1(5)YE3**

The following reported bugs have been fixed or resolved in Cisco IOS Release 12.1(5)YE3:

**•** CSCds63736

ATM interface crash due to CSCdr56182.

Fixed the interface null reference that caused the router to crash at boot time.

**•** CSCdu64055

**ipx** help not available.

Fixed CLI help function so that help text now displays for the **ipx** command.

**•** CSCdv28941

The **ibd** feature set is bundled with **snasw**; they need to be separated.

The **ibd** feature set is now available as a separate image or bundled with **snasw**.

**•** CSCdv45074

Serial TXCLK on SCC2 not programmed correctly.

The serial transmit clock was reprogrammed to produce the proper output signal.

## **Limitations and Restrictions**

The following MIBs are supported:

- **•** SNMP MIB-II
- **•** ENTITY-MIB
- **•** IF-MIB
- **•** BRIDGE-MIB

The following Cisco proprietary MIBs are supported:

- **•** CISCO-PROCESS-MIB
- **•** CISCO-MEMORY-POOL-MIB
- **•** CISCO-CDP-MIB

The following MIB will be supported later:

**•** CISCO-STACK-MIB

## <span id="page-4-0"></span>**Important Notes**

The following sections contain important notes about Cisco IOS Release 12.1(5)YE3 that can apply to the Cisco Catalyst 4224 Access Gateway Switch.

#### **Hardware Change in Catalyst 4224**

Cisco IOS Release 12.1(5)YE3 is being shipped in conjunction with a hardware Engineering Change Order (ECO) for the Catalyst 4224 platform. Cisco IOS Release 12.1(5)YE3 is backward compatible with previous non-ECO hardware versions of the Catalyst 4224.

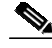

**Note** Cisco recommends that you do *not* run software releases prior Cisco IOS Release 12.1(5)YE3 on the ECO hardware because serial WICs running in slot 1 might not operate correctly.

You can recognize ECO hardware by running the **cookie** command from ROMMON and looking at the hardware revision level. All boards with a revision level of 1.3 (Major 01/Minor 03) or greater are ECO hardware.

### **Tighten Screws on VICs and WICs**

You must tighten the screws when installing the interface cards in the Catalyst 4224 Access Gateway Switch. If you do not tighten the screws properly, the VIC or WIC can malfunction.

## **TDM Clocking**

The TDM clock reference on the Catalyst 4224 Access Gateway Switch can be derived from one of seven sources. Each VIC slot that contains an E1/T1 card has five free running on-board clock sources and two recovered clock sources.

The default reference is the on-board clock. You can use the **frame-clock-select** command to select one of the E1/T1 ports as the primary reference. You can also use this command to select up to three prioritized backups if the primary clock fails. Switching over to a backup source is non-revertive. The system does not switch back to a higher priority clock if it recovers after a failure.

The **frame-clock-select** command has the following syntax:

[no] frame-clock-select priority E1/T1 slot/port

The clock source with priority one is the primary reference and the clock with priority four is the lowest priority backup.

The clock reference selection that uses the **frame-clock-select** command is independent from the clock selection between lines or internal on an E1/T1 controller. Framing and CRC errors due to clock slips can be observed on E1/T1 interfaces if the on-board clock is used as the reference.

## **Need to Support 56 Kbps Operation for Slot 3 WIC**

The 8260 Rev1A device in the Catalyst 4224 Access Gateway Switch has a defect that can cause data corruption when configuring the MCC SI Ram for 2 entries (7 bits forming the 56-kbps channel and 1 bit being discarded).

As a workaround, 3 SI RAM entries would have to be used, but the Catalyst 4224 Access Gateway Switch does not have enough available space. Therefore, only 64-kbps channels are supported.

If absolutely required, you could implement this feature in slots 1 and 2 using the SCCs and limit it to two channels or super-channels per slot. This feature requires more design work and will not be addressed unless really needed.

Customers that need 56 kbps should use the WIC-56K4 WIC.

### **Survivable Remote Site Telephony Marks Control Packets Differently**

The Survivable Remote Site Telephony software feature marks the control traffic as a **10100000** or **dscp** of **cs5**. Non-Survivable Remote Site Telephony IOS software marks it as **01101000**.

## **MTP Not Used on Cisco CallManager Unless Transcoding is Required**

All H.323 gateways that use IOS 12.0(7) or later support H.323 Version 2. Prior to H.323 Version 2, MTP was required for H.323 gateways. Ordinarily, the MTP box on Cisco CallManager should not be checked when defining the Catalyst 4224 as an H.323 gateway. You should check the MTP box on Cisco CallManager only if transcoding is required at the central site. For example, transcoding would be required when the Catalyst 4224 uses G.729 for IP WAN calls and the voice mail system at central site only supports G.711.

With the MTP box checked on Cisco CallManager for the H.323 gateway definition for Catalyst 4224, a locally connected analog FXS phone call to a local IP phone must traverse the IP WAN because the call between the analog FXS phone and the IP phone is anchored by the transcoding device at the central site. This behavior is normal for an IOS H.323 gateway when the MTP box on Cisco CallManager is checked, but this behavior is obviously not optimal. Therefore, unless transcoding is required, the MTP box should *not* be checked on the H.323 gateway definition for Catalyst 4224.

### **Connecting the Catalyst 4224 as a Gateway Over a Low Speed Serial Link**

Use the **h323-gateway voip bind srcaddr** command to connect the Catalyst 4224 as a gateway over a low speed serial link.

To configure the Catalyst 4224 as an H.323 gateway, use the following configuration:

```
interface Loopback1
description h323 gateway address
ip address 10.253.1.1 255.255.255.0
h323-gateway voip bind srcaddr 10.253.1.1
```
This configuration provides the IP address for the H.323 end point. Use the same address in Cisco CallManager to configure the H.323 gateway. This address can be attached to a physical interface.

#### **Portfast Command Not Supported for Trunks**

If the Catalyst 422410/100 Ethernet ports are configured in trunk mode, the **portfast** command is not supported. The workaround is to use the global configuration commands for each VLAN to reduce the forwarding timers to a minimum value of 4 seconds.

```
spanning-tree portfast bpduguard
spanning-tree vlan 60 forward-time 4
spanning-tree vlan 160 forward-time 4
```
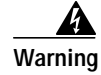

**Warning If you connect the Catalyst 4224 to another switch, ensure that the timers are the same on both links. Otherwise, you might experience spanning tree issues.**

### **Use the Portfast Command with a Separate VLAN for Voice and Data**

To use the **portfast** command, configure the Catalyst 4224 ports with an access VLAN for data and a separate VLAN for voice. The following configuration provides an example:

```
interface FastEthernet5/22
no ip address
duplex auto
speed auto
switchport access vlan 60
switchport voice vlan 160
snmp trap link-status
spanning-tree portfast
```
**Note** Trunking should be used only to connect to another switch.

### **Configuring a Single PVC on Frame Relay with CBWFQ**

To configure a single PVC on Frame Relay with CBWFQ until LLQ becomes available, see the following notes.

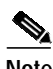

**Note** LLQ is currently disabled.

The Catalyst 4224 currently supports LLQ/CBWFQ only on a PPP or HDLC encapsulated serial link. The Catalyst 4224 supports LFI on MLPPP links but not LLQ/CBWFQ or ip rtp priority.

LLQ/CBWFQ are not currently supported for Frame Relay. The Service Policy output command is currently disabled. Therefore, currently only ip rtp priority is supported as a voice priority queuing scheme. FRF.12 is also supported on Frame Relay links.

The following configuration example is recommended for FRF.12 and ip priority.

Define the map class:

```
map-class frame-relay VOIP_256
no frame-relay adaptive-shaping
frame-relay cir 250000
frame-relay bc 1000
frame-relay be 0
frame-relay mincir 250000
frame-relay fair-queue
frame-relay fragment 320
frame-relay ip rtp priority 16384 16383 170
```
Apply the map class to a frame-relay sub interface:

```
interface Serial0/0.300 point-to-point
ip address 1.1.1.1
frame-relay interface-dlci 300
frame-relay class VOIP_256
```
Apply frame-relay shaping to the main interface:

```
interface ser0/0
encapsulation frame-relay
frame-relay traffic-shaping
```
#### **IGMP Snooping Support**

One or more users might need to connect to local/remote server(s) via IP WAN or other LAN connection to access a MULTICAST application, such as IPTV or WEBCast. The Catalyst 4224 should send the multicast stream only to the requesting user PC and should not flood the rest of user PCs with such streams.

IGMP is a multicast protocol that directly affects PCs (hosts). IGMP allows hosts to inform Layer 3 devices (routers) that they want to receive multicast traffic for a specific multicast group address.

#### **Multicast Address Range**

The multicast address range includes any IP address in the range 224.0.0.0 to 239.255.255.255. The range of addresses between 224.0.0.0 and 224.0.0.255 (inclusive) is RESERVED for the use of routing protocols and other low-level topology discovery or maintenance protocols.

Any multicast server defined in the network will be part of one or more multicast groups.

Whenever a user's PC (referred to as host) requests the services of a multicast server, for example, it asks for an application (such as a movie channel), and it will send a message to join the particular group (join-group) the server uses to multicast (transmit) such movie.

The Catalyst 4224 will send the movie stream only to the hosts that have sent a join request. The Catalyst 4224 keeps track of the multicast entries via two tables known as Multicast address count and IGMP snooping count. As in any system, these tables are finite, and specifically in the Catalyst 4224 their max value is 255. Once this value is reached, further joins (join-group) or VLAN definitions cannot be executed.

#### **Other IGMP Requirements**

In order to enable IGMP within the Catalyst 4224, a multicast protocol such as PIM must be configured for the corresponding interface(s), which are mainly VLAN interfaces. The user cannot enable IGMP directly as it is done in other Cisco switches.

TIPS on how to keep track of the multicast tables to prevent them from getting full (based on test observations),

- **•** For every VLAN added to the system, the multicast address count will increase by 4. (IGMP snooping address Count does not get impacted by VLAN addition.)
- **•** Whenever a multicast protocol is added (for example, ip pim dense-mode) both counters increase by 3. (The first instance will increase counters by 4 because Multicast group 224.0.1.40 is added too.)
- **•** You can add up to 62 VLANs without IGMP support. Any additional VLAN will get added, but cdp and EIGRP for these VLANs will not work (among other things).
- **•** When a multicast group is added via the join-group command, both counters are increased by 1.
- **•** When you delete a VLAN interface that was multicasting (for example, pim) no counters get decreased. (A bug report exists for this issue.)
- **•** When you delete a multicast protocol (for example, no ip pim value) from an interface, the counters get increased by 1.
- **•** When a multicast group leaves (via the no ip igmp join-group ip-address), both counters get properly decremented by 1. This is the case when a host finishes using the multicast application, like viewing a movie.

#### **Design**

The Catalyst 4224 hardware is designed to support many IGMP groups and VLAN interfaces, as long as the multicast address count is  $\leq$  255 and/or IGMP snooping address count is  $\leq$  255.

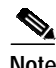

**Note** When the table limit is exceeded, no friendly message is displayed.

#### **IP Phones Running SRST Fail to Get DHCP Reply**

This section explains what happens when the lease time expires for IP phones running Survivable Remote Site Telephony (SRST) that are assigned by the DHCP server in a central site.

IP Phones will try to renew the lease, but they will fail to get any DHCP replies due to the WAN failure. Eventually IP phones will not only lose IP addresses but also lose phone services. Resetting or power cycling the phones will not clear this situation. IP address and phone services cannot be restored until a valid DHCP response is received by the IP Phone or the phone's IP address is manually configured (DHCP is disabled).

When the IP address leased from the DHCP server is not infinite, the DHCP client will start sending DHCP renew messages to extend the lease before the lease expires. When the lease time expires, IP phones will start sending DHCP request messages and go to DHCP init state after a certain amount of time without receiving DHCP replies from the server (this time is configurable). In the case when IP phones already register with the SRST router in Cisco CallManager fall back mode, renewing the IP address request will not be replied unless the SRST router itself is a DHCP server or there is a DHCP server that can be reached. IP phones will lose their IP addresses assigned by the DHCP server in the central site due to WAN failure, and hence lose the phone services, which cannot be recovered until a valid DHCP response is received by the IP phone or the phone's IP address is manually configured, thus disabling the DHCP service.

Note that loosing the lease is not the same as resetting. If the phone resets, it comes up in the INIT-REBOOT state; this is the state where it has an IP address stored in flash. If it cannot contact the DHCP server, it will use its stored address and continue to do DHCP Discovers in the background until the server responds. In the case were the lease expires, the phone clears the IP address stored in flash and goes to the INIT state. It cannot reinitialize until it gets a response from the DHCP server. This behavior is as specified in the DHCP protocol RFC 2131.

## **Configuring Fractional T1 PRI ISDN**

This release supports fractional T1 PRI ISDN on the following switch types:

- **•** DMS-100
- **•** 5ESS
- **•** NI-1

To configure a fractional T1 for PRI ISDN, perform this procedure:

- **1.** Make sure the PRI VIC is configured last (after you configure all the VIC cards that require the DSP resources).
- **2.** Allocate all 24 timeslots for the PRI group. For example:

```
controller T1 1/0
framing esf
linecode b8zs
pri-group timeslots 1-24
```
**Note** The DSP resources are not sufficient for the 24 timeslots, and you will receive a message indicating insufficient DSP resources. You need to configure the switch/PBX to make the timeslots out-of-service. If you do not allocate 24 timeslots, a SERVICE message will not be sent for the unallocated timeslots.

- **3.** Use the **show voice dsp** command to check how many channels could be allocated with the available DSP resources. For example, in one case 16 timeslots could be allocated DSP resources.
- **4.** Busy out the remaining timeslots for which the DSP resources could not be allocated. For example:

```
isdn service dsl 0 b_channel 17-24 state 2
```
**5.** Use the **show isdn service** to make sure the channel is out-of-service.

```
c4224#sh isdn ser
PRI Channel Statistics:
ISDN Se1/0:23, Channel [1-24]
Configured Isdn Interface (dsl) 0
Channel State (0=Idle 1=Proposed 2=Busy 3=Reserved 4=Restart
5=Maint_Pend)
Channel : 1 2 3 4 5 6 7 8 9 0 1 2 3 4 5 6 7 8 9 0 1 2 3 4
State : 0 0 0 0 0 0 0 0 0 0 0 0 0 0 0 0 0 0 0 0 0 0 0 3
Service State (0=Inservice 1=Maint 2=Outofservice)
Channel : 1 2 3 4 5 6 7 8 9 0 1 2 3 4 5 6 7 8 9 0 1 2 3 4
State : 0 0 0 0 0 0 0 0 0 0 0 0 0 0 0 0 2 2 2 2 2 2 2
```
Now for any incoming call, only timeslots 1-16 will be used by the switch or the PBX.

# <span id="page-11-0"></span>**Caveats**

This section lists unresolved caveats for this release of the Cisco Catalyst 4224 Access Gateway Switch. Caveats describe unexpected behavior or defects in the switch and its related software. For a list of bugs that have been resolved in this release, see the ["Bug Fixes" section on page 3](#page-2-1).

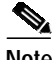

**Note** If you have an account with Cisco.com, you can use Bug Navigator II to find caveats of any severity for any release. To reach Bug Navigator II, log in to Cisco.com and click **Software Center: Cisco IOS Software: Bug Toolkit: Bug Navigator II**. Another option is to go to http://www.cisco.com/support/bugtools/.

## **Open Caveats—Cisco IOS Release 12.1(5)YE2**

This section documents possible unexpected behavior by Cisco IOS Release 12.1(5)YE2 and describes only severity 1 and 2 caveats and select severity 3 caveats.

**•** CSCdr76149

The Catalyst 4224 Access Gateway Switch supports only two codecs, G711u and G711a. The default codec appears as G729r8 and needs to be set to G.711 using the CLI.

**•** CSCds02576

Caller ID is not supported on analog and digital ports (T1CAS and Analog FCS) in this release.

**•** CSCds18197

The Access Gateway Module does not support **fxs-ground-start signalling** in the **ds0-group** command. See the following example:

```
Gateway(config-controller)#ds0-group 0 time 1 type ?
   e&m-delay-dial E & M Delay Dial
   e&m-immediate-start E & M Immediate Start
   e&m-wink-start E & M Wink Start
   ext-sig External Signaling
   fxo-ground-start FXO Ground Start
   fxo-loop-start FXO Loop Start
   fxs-loop-start FXS Loop Start
```
**•** CSCdt16105

The Access Gateway Module supports the following types of layer 2 software compression:

- **–** HDLC
- **–** PPP
- **–** Frame Relay

The Access Gateway Module supports two types of Frame Relay software compression:

- **–** Cisco proprietary encapsulation
- **–** FRF.9 (not working)

FRF.9 is not working at this time.

**•** CSCdu40116

The IP address table for mib2 is missing. This table is required to do network management on the Access Gateway Module.

**•** CSCdv20595

Cannot communicate with Catalyst 4224 via console after configuring stopbits 1.

**Workaround**: Use the default configuration settings for the console port. Configure your console to match these settings.

## <span id="page-12-0"></span>**Related Documentation**

The following sections describe the documentation available for the Cisco Catalyst 4224 Access Gateway Switch. These documents consist of hardware and software installation guides, Cisco IOS configuration guides and command references, system error messages, feature modules, and other documents.

Documentation is available as printed manuals or electronic documents, except for feature modules, which are available online on Cisco.com and the Documentation CD-ROM.

Use these release notes with these documents:

- **•** [Platform-Specific Documents, page 13](#page-12-1)
- **•** [Cisco IOS Software Documentation Set, page 14.](#page-13-0)

#### <span id="page-12-1"></span>**Platform-Specific Documents**

These documents are available for the Cisco Catalyst 4224 Access Gateway Switch on Cisco.com and the Documentation CD-ROM:

- **•** *Catalyst 4003 and 4006 Switch Installation Guide*
- **•** *Switch Software Documentation, Release 5.5*
- **•** *Catalyst 4000 Family Release Notes*
- **•** *Catalyst 4000 Family Installation & Configuration Notes*
- **•** *Site Preparation and Safety Guide*
- **•** *Troubleshooting Tips*
- On Cisco.com at:

**Technical Documents: Documentation Home Page: Multilayer LAN Switches: Catalyst 4000 Family Switches: Installation and Configuration Notes**

On the Documentation CD-ROM at:

**Cisco Product Documentation:Multilayer LAN Switches: Catalyst 4000 Family Switches: Installation and Configuration Notes**

### **Feature Modules**

Feature modules describe new features supported by Cisco IOS Release 12.1(5)YE3 and are updates to the Cisco IOS documentation set. A feature module consists of a brief overview of the features, benefits, and configuration tasks as well as a command reference. As updates, the feature modules are available online only. Feature module information is incorporated in the next printing of the Cisco IOS documentation set.

On Cisco.com at:

**Technical Documents: Documentation Home Page: Cisco IOS Software Configuration: Cisco IOS Release 12.2: New Feature Documentation**

On the Documentation CD-ROM at:

**Cisco Product Documentation: Cisco IOS Software Configuration**: **Cisco IOS Release 12.2: New Feature Documentation**

#### **Feature Navigator**

Feature Navigator is a web-based tool that enables you to quickly determine which Cisco IOS software images support a particular set of features and which features are supported in a particular Cisco IOS image.

Feature Navigator is available 24 hours a day, 7 days a week. To access Feature Navigator, you must have an account on Cisco.com. If you have forgotten or lost your account information, e-mail the Contact Database Administration group at cdbadmin@cisco.com. If you do not have an account on Cisco.com, go to http://www.cisco.com/register and follow the directions to establish an account.

To use Feature Navigator, you must have a JavaScript-enabled web browser such as Netscape 3.0 or later, or Internet Explorer 4.0 or later. Internet Explorer 4.0 always has JavaScript enabled. To enable JavaScript for Netscape 3.x or Netscape 4.x, follow the instructions provided with the web browser. For JavaScript support and enabling instructions for other browsers, check with the browser vendor.

Feature Navigator is updated when major Cisco IOS software releases and technology releases occur. You can access Feature Navigator at the following URL:

http://www.cisco.com/go/fn

### <span id="page-13-0"></span>**Cisco IOS Software Documentation Set**

The Cisco IOS software documentation set consists of the Cisco IOS configuration guides, Cisco IOS command references, and several other supporting documents. The Cisco IOS software documentation set is shipped with your order in electronic form on the Documentation CD-ROM, unless you specifically ordered the printed versions.

#### **Documentation Modules**

Each module in the Cisco IOS documentation set consists of one or more configuration guides and one or more corresponding command references. Chapters in a configuration guide describe protocols, configuration tasks, and Cisco IOS software functionality, and contain comprehensive configuration examples. Chapters in a command reference provide complete command syntax information. Use each configuration guide with its corresponding command reference.

On Cisco.com at:

**Technical Documents: Documentation Home Page: Cisco IOS Software Configuration: Cisco IOS Release 12.2: Configuration Guides and Command References**

On the Documentation CD-ROM at:

**Cisco Product Documentation: Cisco IOS Software Configuration: Cisco IOS Release 12.2: Configuration Guides and Command References**

#### **Cisco IOS Release 12.2 Documentation Set Contents**

[Table 2](#page-14-0) lists the contents of the Cisco IOS Release 12.0 software documentation set, [Table 3](#page-18-0) lists the contents of the Cisco IOS Release 12.1 software documentation set, and [Table 4](#page-20-0) lists the contents of the Cisco IOS Release 12.2 software documentation set. These documents are available in electronic form and in printed form if ordered.

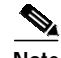

**Note** You can find the most current Cisco IOS documentation on Cisco.com and the Documentation CD-ROM. These electronic documents may contain updates and modifications made after the hard-copy documents were printed.

On Cisco.com at:

**Technical Documents: Documentation Home Page: Cisco IOS Software Configuration: Cisco IOS Release 12.2**

On the Documentation CD-ROM at:

**Cisco Product Documentation: Cisco IOS Software Configuration: Cisco IOS Release 12.2**

<span id="page-14-0"></span>*Table 2 Cisco IOS Release 12.0 Documentation Set*

| <b>Books</b> |                                                                                                    | <b>Major Topics</b>                                                                                                    |  |
|--------------|----------------------------------------------------------------------------------------------------|----------------------------------------------------------------------------------------------------|--|
|              | Configuration Fundamentals Configuration Guide<br><b>Configuration Fundamentals Command Reference</b> | <b>Configuration Fundamentals Overview</b><br>Cisco IOS User Interfaces<br>File Management<br><b>System Management</b> |  |
|              | Bridging and IBM Networking Configuration Guide<br>Bridging and IBM Networking Command Reference      | Bridging and IBM Networking Overview<br><b>Bridging</b><br><b>IBM</b> Networking                                       |  |

| <b>Books</b>                       | <b>Major Topics</b>                                     |
|------------------------------------|---------------------------------------------------------|
| Dial Solutions Configuration Guide | Overview of Interfaces, Controllers, and Lines Used for |
|                                    | Dial Access                                             |
|                                    | Configuring Modem Support and Other Asynchronous        |
|                                    | Devices                                                 |
|                                    | <b>Managing Modems</b>                                  |
|                                    | Configuring Terminal Operating Characteristics for      |
|                                    | Dial-In Sessions                                        |
|                                    | Setting Up ISDN Basic Rate Service                      |
|                                    | Configuring Synchronous Serial Ports                    |
|                                    | Configuring Channelized E1 and T1                       |
|                                    | Configuring ISDN Special Signaling                      |
|                                    | Configuring X.25 on ISDN Using A0/D1                    |
|                                    | <b>Configuring AppleTalk Remote Access</b>              |
|                                    | Preparing for Asynchronous DDR                          |
|                                    | Configuring Asynchronous PP and SLIP                    |
|                                    | Configuring the Bandwidth Allocation Control Protocol   |
|                                    | Configuring PPP Callback for DDR                        |
|                                    | Configuring ISDN Caller ID Callback                     |
|                                    | Configuring Dial Backup for Dialer Profiles             |
|                                    | Configuring Dial Backup Using Dialer Watch              |
|                                    | Configuring Dial Backup for Serial LInes                |
|                                    | Configuring Peer-to-Peer DDR with Dialer Profiles       |
|                                    | Configuring DialOut                                     |
|                                    | <b>Enterprise Dial Scenarios and Configurations</b>     |
|                                    | Configuring Easy IP                                     |
|                                    | Deciding and Preparing to Configure DDR                 |
|                                    | Configuring Legacy DDR Hubs                             |
|                                    | Configuring Multichassis Multilink PPP                  |
|                                    | Configuring Support For NASI Clients to Access          |
|                                    | Network                                                 |
|                                    | Resources                                               |
|                                    | Dial Networking Business Applications                   |
|                                    | Configuring the Cisco PAD                               |
|                                    | Per-User Configuration                                  |
|                                    | Configuring Media-Independent PPP and Multilink PPP     |
|                                    | Configuring Protocol Translation and Virtual            |
|                                    | <b>Asynchronous Devices</b>                             |
|                                    | Establishing a Reverse Telenet Session to a Modem       |
|                                    | <b>Configuring Snapshot Routing</b>                     |
|                                    | Telco and ISP Dial Scenarios and Configurations         |
|                                    | Configuring Legacy DDR Spokes                           |
|                                    | Configuring Dial-In Terminal Services                   |
|                                    | Configuring V.120 Access                                |
|                                    | Configuring Virtual Private Dialup Networks             |
|                                    | <b>Configuring Virtual Profiles</b>                     |
|                                    | Configuring Virtual Template Interfaces                 |
|                                    | Configuring X.25 on ISDN                                |

*Table 2 Cisco IOS Release 12.0 Documentation Set (continued)*

 $\mathbf l$ 

a l

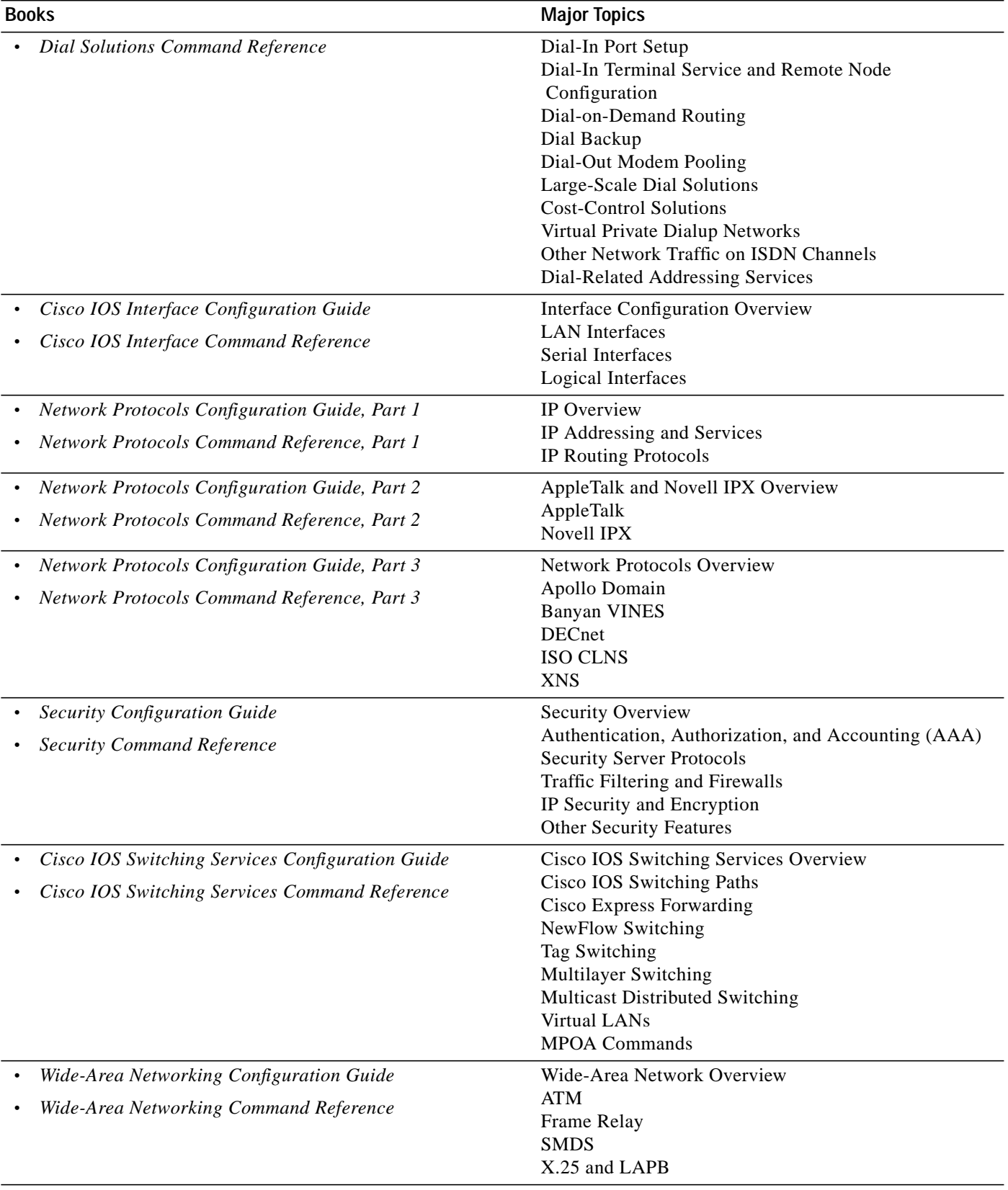

#### *Table 2 Cisco IOS Release 12.0 Documentation Set (continued)*

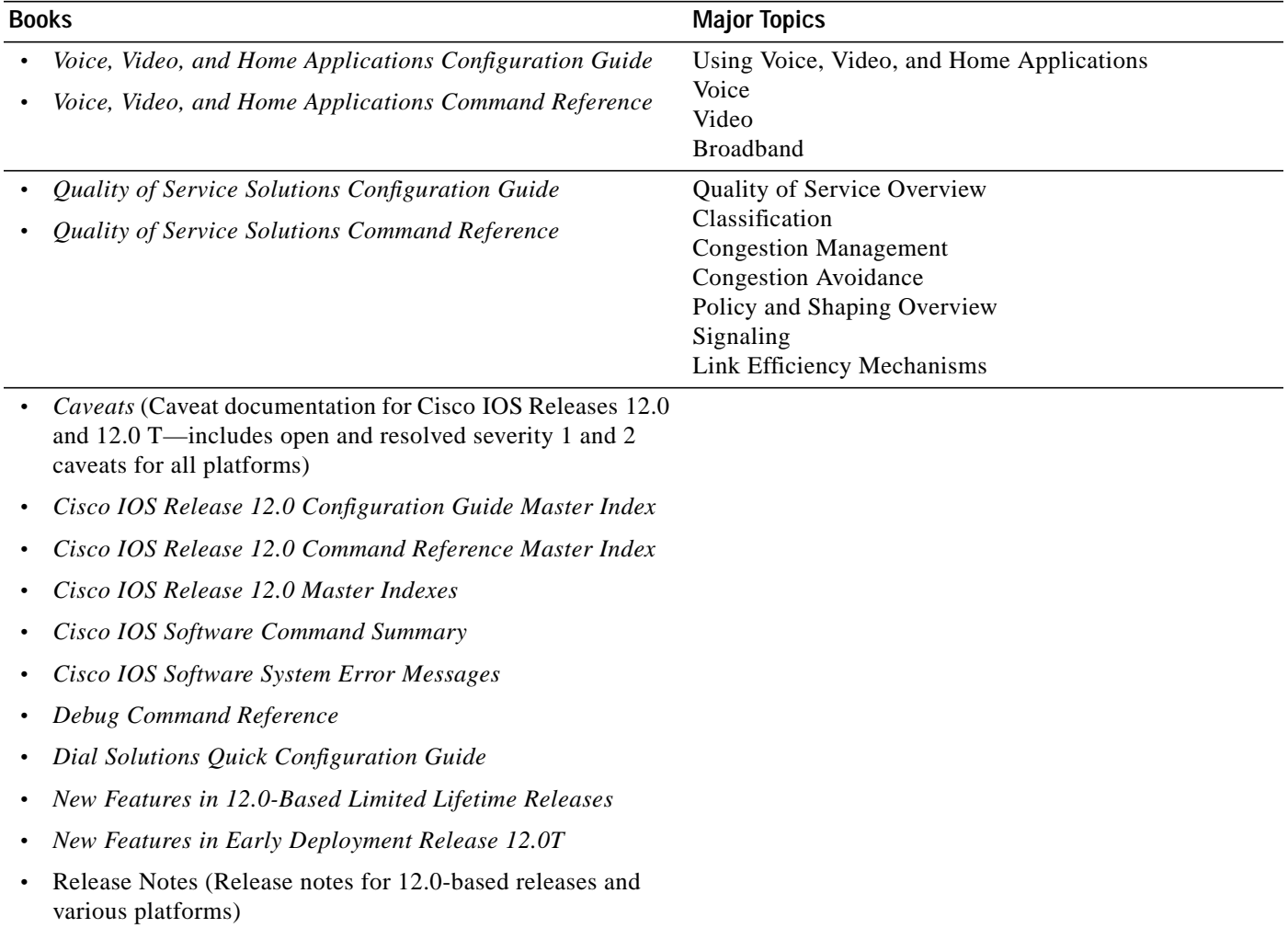

#### *Table 2 Cisco IOS Release 12.0 Documentation Set (continued)*

 $\mathbf l$ 

| <b>Books</b>                                                                                                    | <b>Major Topics</b>                                                                                                    |  |
|----------------------------------------------------------------------------------------------------|----------------------------------------------------------------------------------------------------|--|
| Cisco IOS Configuration Fundamentals Configuration Guide<br>Cisco IOS Configuration Fundamentals Command Reference                                                                                            | Configuration Fundamentals Overview<br>Cisco IOS User Interfaces<br>Cisco IOS File Management<br>Cisco IOS System Management<br>Cisco IOS User Interfaces Commands<br>Cisco IOS File Management Commands<br>Cisco IOS System Management Commands                                                                                                    |  |
| Cisco IOS Bridging and IBM Networking Configuration<br>Guide<br>Cisco IOS Bridging and IBM Networking Command<br>Reference, Volume I<br>Cisco IOS Bridging and IBM Networking Command<br>Reference, Volume II | Using Cisco IOS Software<br>Overview of SNA Internetworking<br><b>Bridging</b><br><b>IBM</b> Networking                                                                                                    |  |
| Cisco IOS Dial Services Configuration Guide: Terminal<br><b>Services</b><br>Cisco IOS Dial Services Configuration Guide: Network<br><i>Services</i><br>Cisco IOS Dial Services Command Reference              | Preparing for Dial Access<br>Modem Configuration and Management<br>ISDN and Signaling Configuration<br>PPP Configuration<br>Dial-on-Demand Routing Configuration<br>Dial-Backup Configuration<br>Terminal Service Configuration<br>Large-Scale Dial Solutions<br><b>Cost-Control Solutions</b><br>Virtual Private Networks<br>X.25 on ISDN Solutions<br><b>Telco Solutions</b><br>Dial-Related Addressing Services<br><b>Interworking Dial Access Scenarios</b> |  |
| Cisco IOS Interface Configuration Guide<br>Cisco IOS Interface Command Reference                                                                                                    | <b>Interface Configuration Overview</b><br>Configuring LAN Interfaces<br>Configuring Serial Interfaces<br>Configuring Logical Interfaces                                                                                                    |  |
| Cisco IOS IP and IP Routing Configuration Guide<br>Cisco IOS IP and IP Routing Command Reference                                                                                                    | IP Addressing and Services<br>IP Routing Protocols<br>IP Multicast                                                                                                    |  |
| Cisco IOS AppleTalk and Novell IPX Configuration Guide<br>Cisco IOS AppleTalk and Novell IPX Command Reference                                                                                                | AppleTalk and Novell IPX Overview<br>Configuring AppleTalk<br>Configuring Novell IPX                                                                                                    |  |
| Cisco IOS Apollo Domain, Banyan VINES, DECnet,<br>ISO CLNS, and XNS Configuration Guide<br>Cisco IOS Apollo Domain, Banyan VINES, DECnet,<br>ISO CLNS, and XNS Command Reference                              | Apollo Domain, Banyan VINES, DECnet, ISO CLNS,<br>and XNS Overview<br>Configuring Apollo Domain<br>Configuring Banyan VINES<br>Configuring DECnet<br>Configuring ISO CLNS<br>Configuring XNS                                                                                                    |  |

<span id="page-18-0"></span>*Table 3 Cisco IOS Release 12.1 Documentation Set*

 $\blacksquare$ 

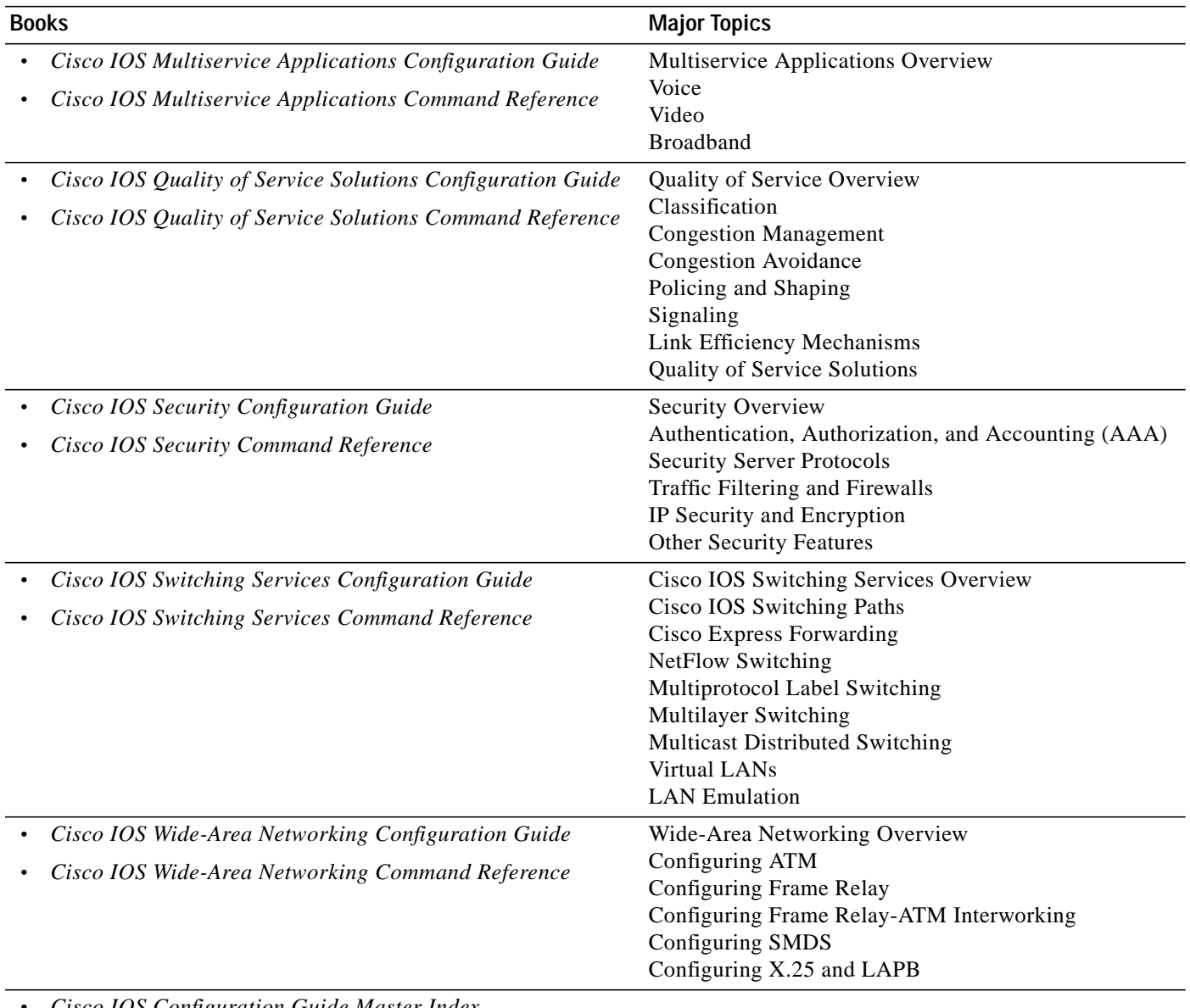

#### *Table 3 Cisco IOS Release 12.1 Documentation Set (continued)*

**•** *Cisco IOS Configuration Guide Master Index*

**•** *Cisco IOS Command Reference Master Index*

- **•** *Cisco IOS Debug Command Reference*
- **•** *Cisco IOS Dial Services Quick Configuration Guide*
- **•** *Cisco IOS Software System Error Messages*
- **•** New Features in 12.1-Based Limited Lifetime Releases
- **•** New Features in Release 12.1 T
- **•** Release Notes (Release note and caveat documentation for 12.1-based releases and various platforms)

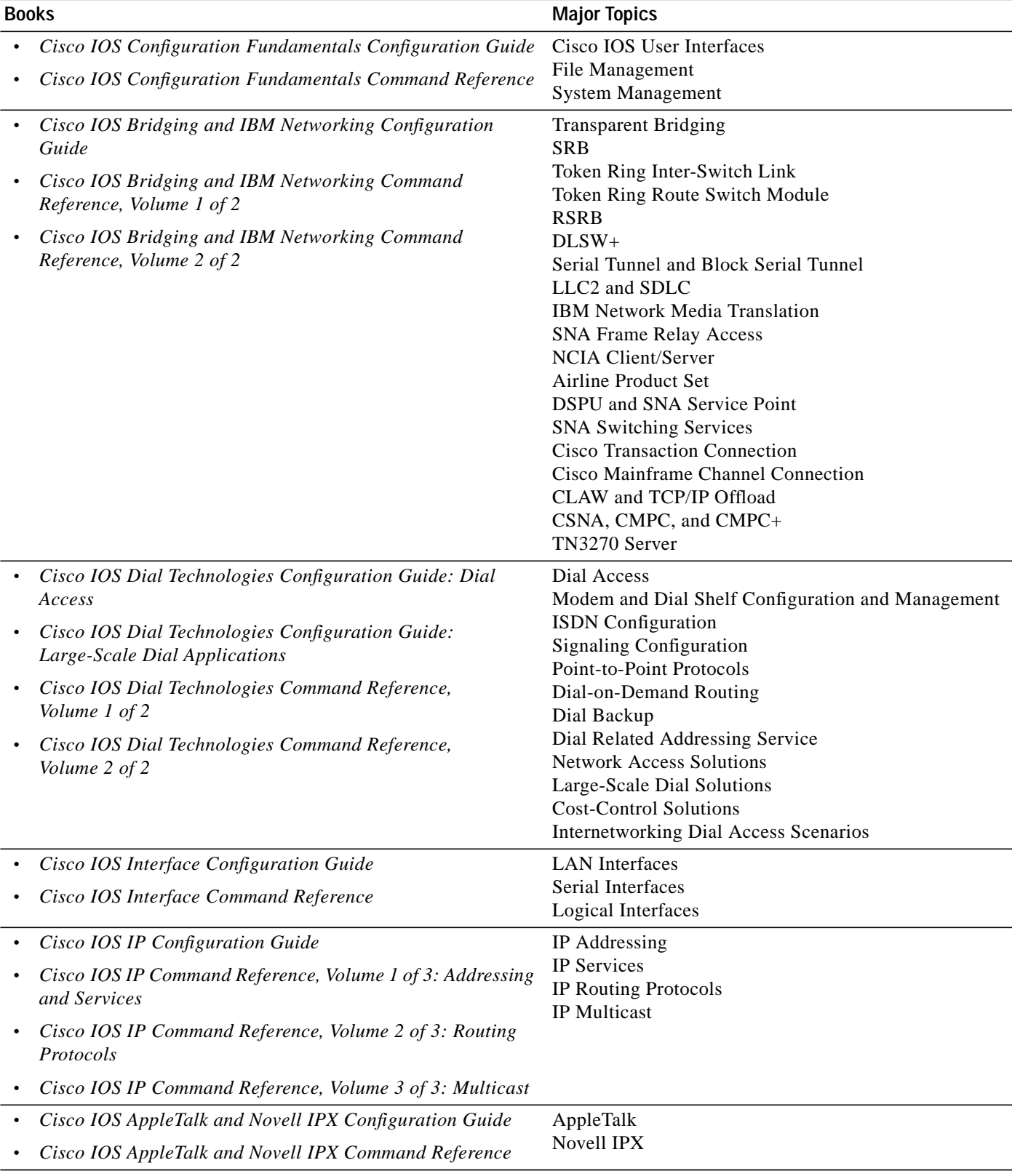

#### <span id="page-20-0"></span>*Table 4 Cisco IOS Release 12.2 Documentation Set*

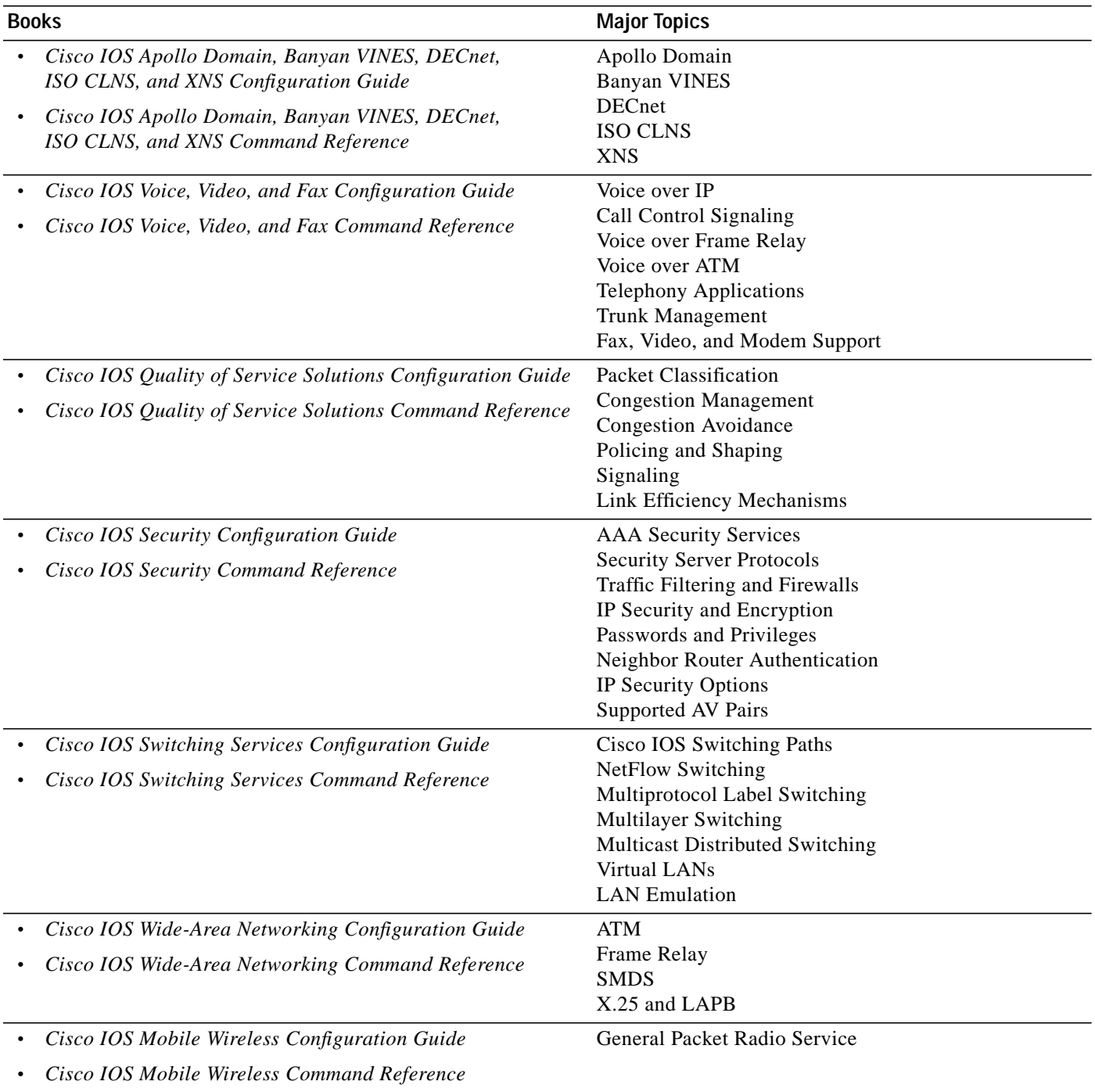

#### *Table 4 Cisco IOS Release 12.2 Documentation Set (continued)*

 $\mathbf l$ 

| <b>Books</b>                                      | <b>Major Topics</b>  |  |
|---------------------------------------------------|----------------------|--|
| • Cisco IOS Terminal Services Configuration Guide | <b>ARA</b>           |  |
| Cisco IOS Terminal Services Command Reference     | <b>LAT</b>           |  |
| $\bullet$                                         | <b>NASI</b>          |  |
|                                                   | Telnet               |  |
|                                                   | TN3270               |  |
|                                                   | <b>XRemote</b>       |  |
|                                                   | $X.28$ PAD           |  |
|                                                   | Protocol Translation |  |
|                                                   |                      |  |

*Table 4 Cisco IOS Release 12.2 Documentation Set (continued)*

**•** *Cisco IOS Configuration Guide Master Index*

**•** *Cisco IOS Command Reference Master Index*

- **•** *Cisco IOS Debug Command Reference*
- **•** *Cisco IOS Software System Error Messages*
- **•** New Features in 12.2-Based Limited Lifetime Releases
- **•** New Features in Release 12.2 T
- **•** Release Notes (Release note and caveat documentation for 12.2-based releases and various platforms)

# <span id="page-23-0"></span>**Obtaining Documentation**

The following sections provide sources for obtaining documentation from Cisco Systems.

### **World Wide Web**

The most current Cisco documentation is available on the World Wide Web at http://www.cisco.com. Translated documentation can be accessed at http://www.cisco.com/public/countries\_languages.shtml.

### **Documentation CD-ROM**

Cisco documentation and additional literature are available in a CD-ROM package, which ships with your product. The Documentation CD-ROM is updated monthly and may be more current than printed documentation. The CD-ROM package is available as a single unit or as an annual subscription.

## **Ordering Documentation**

Cisco documentation is available in the following ways:

**•** Registered Cisco Direct Customers can order Cisco product documentation from the Networking Products MarketPlace:

http://www.cisco.com/cgi-bin/order/order\_root.pl

**•** Registered Cisco.com users can order the Documentation CD-ROM through the online Subscription Store:

http://www.cisco.com/go/subscription

**•** Nonregistered Cisco.com users can order documentation through a local account representative by calling Cisco corporate headquarters (California, USA) at 408 526-7208 or, in North America, by calling 800 553-NETS(6387).

### **Documentation Feedback**

If you are reading Cisco products documentation on the World Wide Web, you can submit technical comments electronically. Click **Feedback** in the toolbar and select **Documentation**. After you complete the form, click **Submit** to send it to Cisco.

You can e-mail your comments to bug-doc@cisco.com.

For your convenience, many documents contain a response card behind the front cover for submitting your comments by mail. Otherwise, you can mail your comments to the following address:

Cisco Systems, Inc. Document Resource Connection 170 West Tasman Drive San Jose, CA 95134-9883

We appreciate your comments.

# <span id="page-24-0"></span>**Obtaining Technical Assistance**

The following sections provide sources for obtaining technical assistance from Cisco Systems.

### **Cisco.com**

Cisco.com is the foundation of a suite of interactive, networked services that provides immediate, open access to Cisco information and resources at anytime, from anywhere in the world. This highly integrated Internet application is a powerful, easy-to-use tool for doing business with Cisco.

Cisco.com provides a broad range of features and services to help customers and partners streamline business processes and improve productivity. Through Cisco.com, you can find information about Cisco and our networking solutions, services, and programs. In addition, you can resolve technical issues with online technical support, download and test software packages, and order Cisco learning materials and merchandise. Valuable online skill assessment, training, and certification programs are also available.

Customers and partners can self-register on Cisco.com to obtain additional personalized information and services. Registered users can order products, check on the status of an order, access technical support, and view benefits specific to their relationships with Cisco.

To access Cisco.com, go to the following website:

http://www.cisco.com

### **Technical Assistance Center**

The Cisco TAC website is available to all customers who need technical assistance with a Cisco product or technology that is under warranty or covered by a maintenance contract.

#### **Contacting TAC by Using the Cisco TAC Website**

If you have a priority level 3 (P3) or priority level 4 (P4) problem, contact TAC by going to the TAC website:

http://www.cisco.com/tac

P3 and P4 level problems are defined as follows:

- **•** P3—Your network performance is degraded. Network functionality is noticeably impaired, but most business operations continue.
- **•** P4—You need information or assistance on Cisco product capabilities, product installation, or basic product configuration.

In each of the above cases, use the Cisco TAC website to quickly find answers to your questions.

To register for Cisco.com, go to the following website:

http://www.cisco.com/register/

Cisco.com registered users who cannot resolve a technical issue by using the TAC online resource can open a case online by using the TAC Case Open tool at the following website:

http://www.cisco.com/tac/caseopen

#### **Contacting TAC by Telephone**

If you have a priority level 1(P1) or priority level 2 (P2) problem, contact TAC by telephone and immediately open a case. To obtain a directory of toll-free numbers for your country, go to the following website:

http://www.cisco.com/warp/public/687/Directory/DirTAC.shtml

P1 and P2 level problems are defined as follows:

- **•** P1—Your production network is down, causing a critical impact to business operations if service is not restored quickly. No workaround is available.
- **•** P2—Your production network is severely degraded, affecting significant aspects of your business operations. No workaround is available.

This document is to be used in conjunction with the documents listed in the ["Related Documentation" section on page 13](#page-12-0).

All other trademarks mentioned in this document or Web site are the property of their respective owners. The use of the word partner does not imply a partnership relationship between Cisco and any other company. (0108R)

Copyright © 2001 Cisco Systems, Inc. All rights reserved.

AccessPath, AtmDirector, Browse with Me, CCIP, CCSI, CD-PAC, *CiscoLink*, the Cisco *Powered* Network logo, Cisco Systems Networking Academy, the Cisco Systems Networking Academy logo, Fast Step, Follow Me Browsing, FormShare, FrameShare, GigaStack, IGX, Internet Quotient, IP/VC, iQ Breakthrough, iQ Expertise, iQ FastTrack, the iQ Logo, iQ Net Readiness Scorecard, MGX, the Networkers logo, *Packet*, RateMUX, ScriptBuilder, ScriptShare, SlideCast, SMARTnet, TransPath, Unity, Voice LAN, Wavelength Router, and WebViewer are trademarks of Cisco Systems, Inc.; Changing the Way We Work, Live, Play, and Learn, Discover All That's Possible, and Empowering the Internet Generation, are service marks of Cisco Systems, Inc.; and Aironet, ASIST, BPX, Catalyst, CCDA, CCDP, CCIE, CCNA, CCNP, Cisco, the Cisco Certified Internetwork Expert logo, Cisco IOS, the Cisco IOS logo, Cisco Press, Cisco Systems, Cisco Systems Capital, the Cisco Systems logo, Enterprise/Solver, EtherChannel, EtherSwitch, FastHub, FastSwitch, IOS, IP/TV, LightStream, MICA, Network Registrar, PIX, Post-Routing, Pre-Routing, Registrar, StrataView Plus, Stratm, SwitchProbe, TeleRouter, and VCO are registered trademarks of Cisco Systems, Inc. and/or its affiliates in the U.S. and certain other countries.